## Using Libresoft and Writing a Book Review

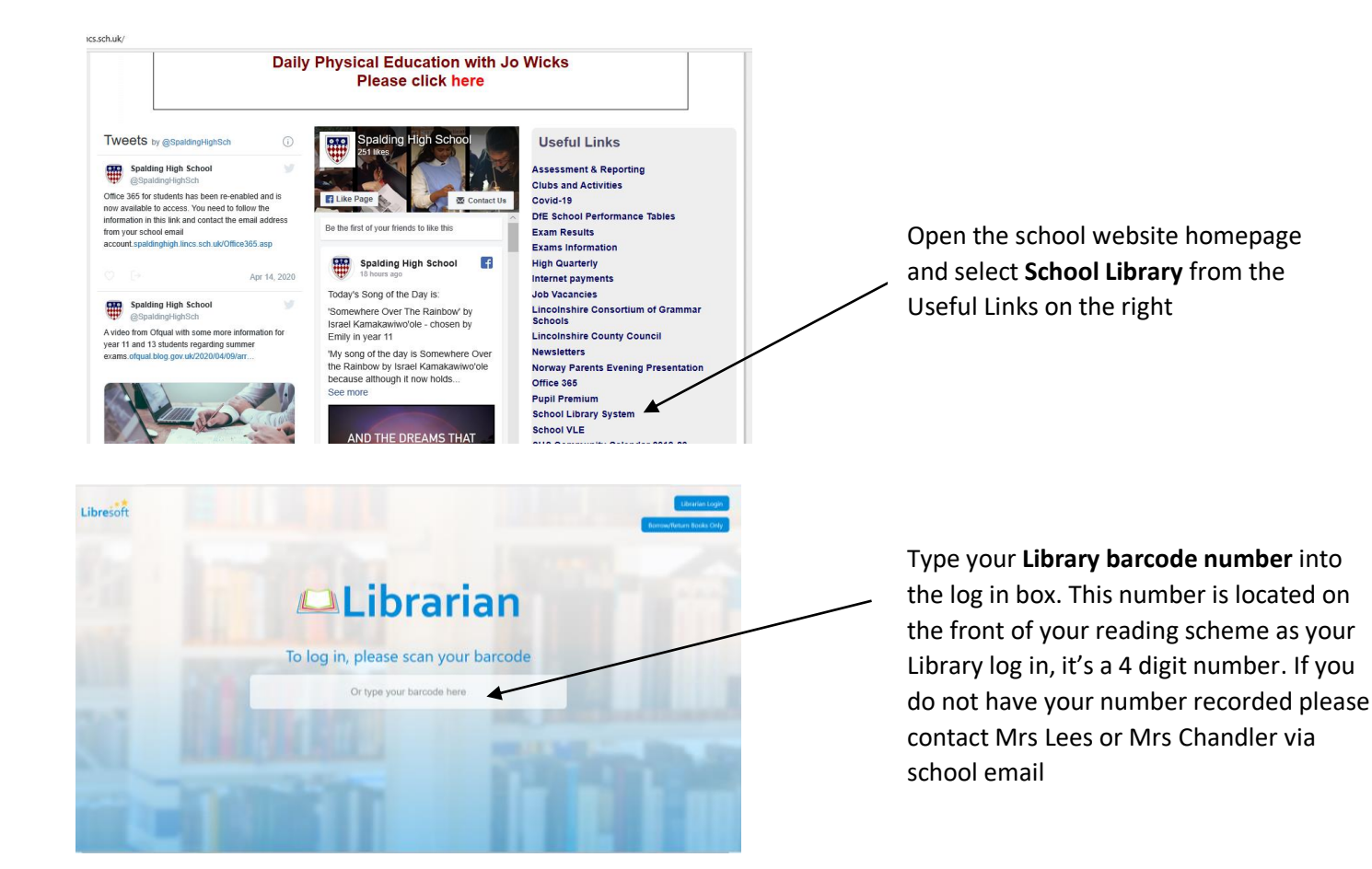

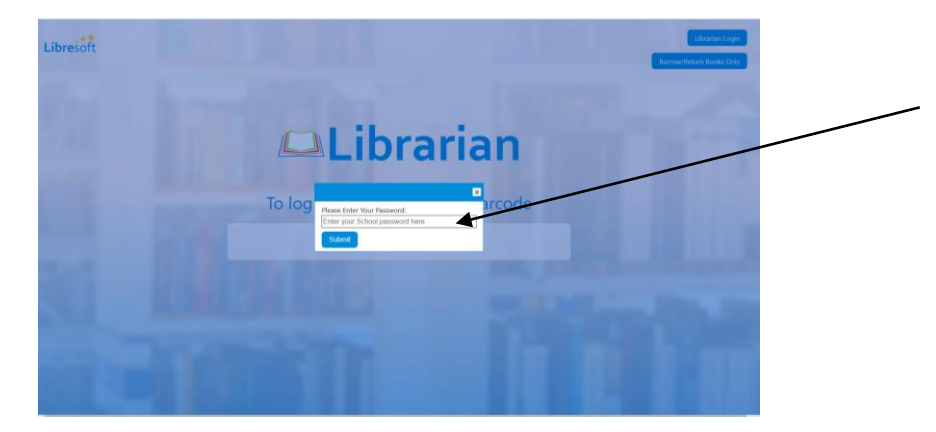

Your school password is **635ch** followed by the **first two letters of your first name then the first two of your family name, using capital and lower-case letters**. For example, a student called **Fr**ancesca **Bl**ack would be **635chFrBl**

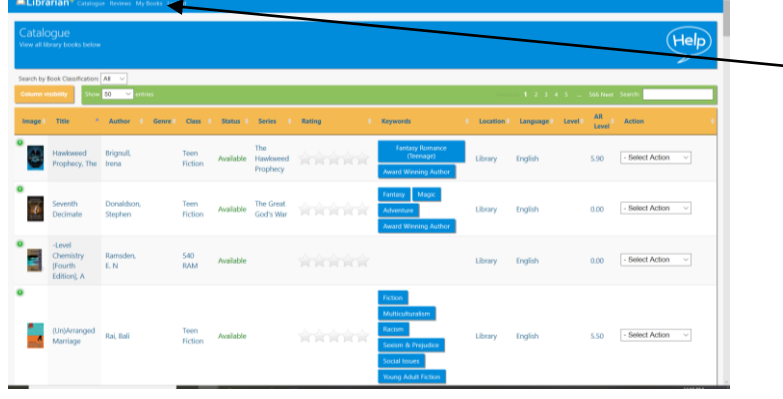

You can add reviews from your current loans and past loans in **My Books**

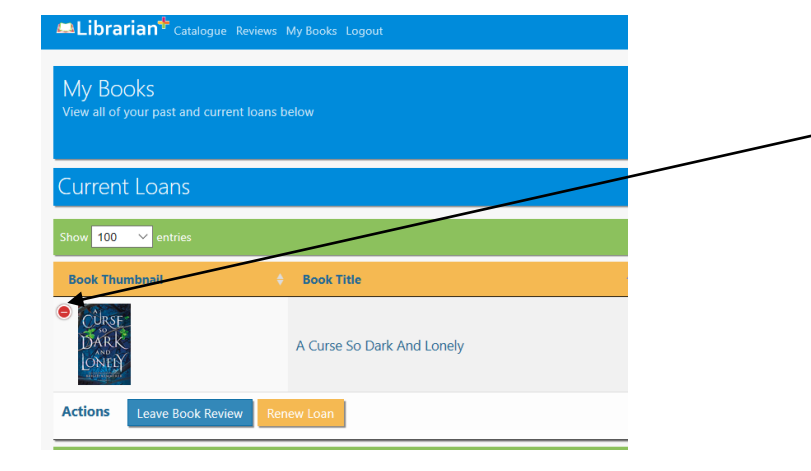

Click on the plus sign to the top left of the book cover to open option **Leave Book Review**

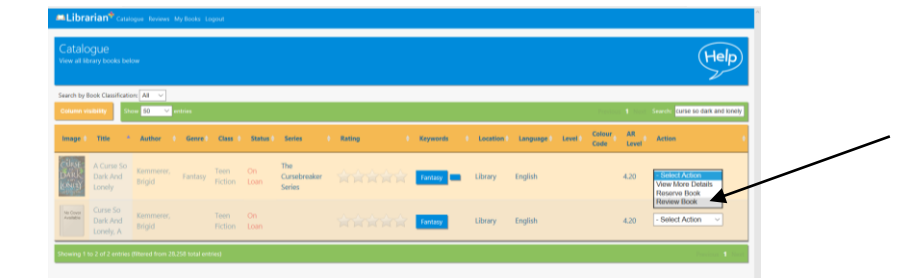

If you are searching the catalogue for your book, ensure you are using the correct title or author. To add your review, open the **Select Action Box** and select **Review Book**

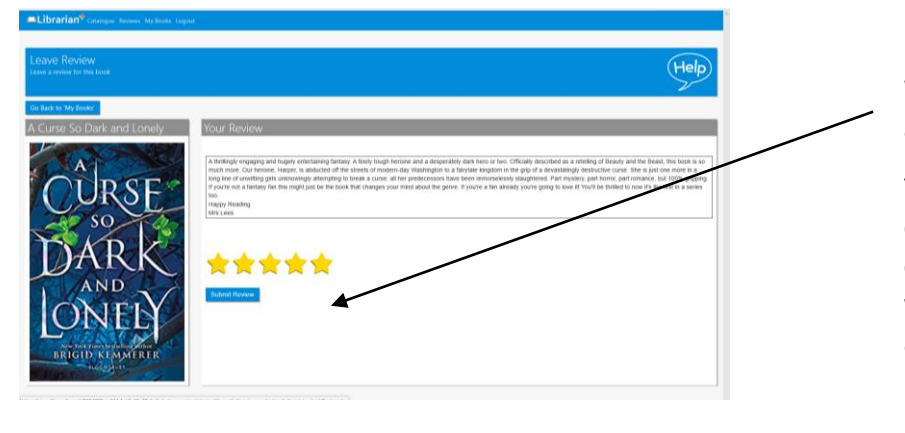

Write your review, give it a star rating and submit.

Your review should be insightful and engaging; it could include a description of the book, the characters, the genre, why you liked it, who it would appeal to and why